# alhua **iOS14 Local Network Setting Guideline**

**Mr Yang**

**2020/9/15**

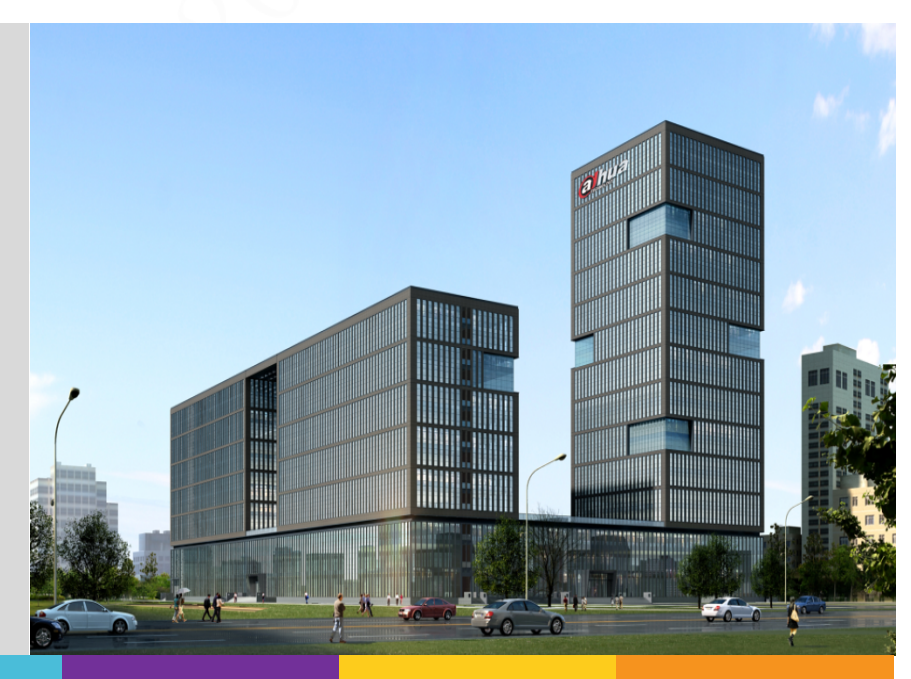

### **What's it?**

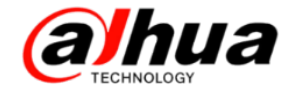

## 1、If you update your iphone to iOS14, open App,you will see a system popup.

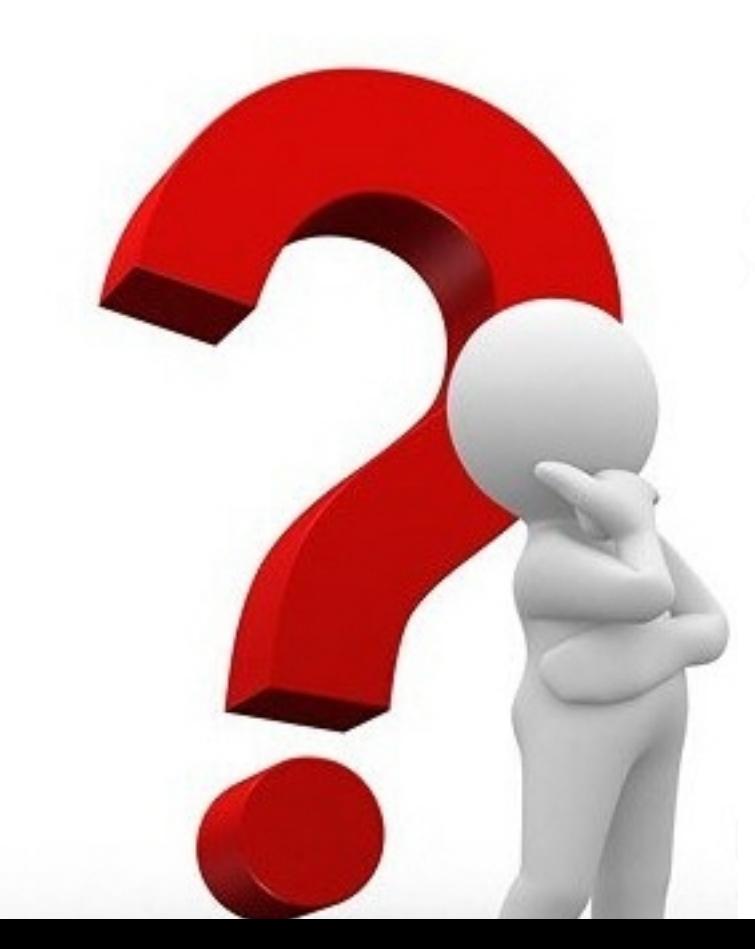

"DMSS" would like to find and connect to devices on your local network. This app will be able to discover and connect to devices on the networks you use. **Don't Allow OK** 

 $20:24 -$ 

#### **Choose OK**

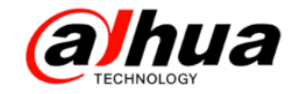

 $20:24 \text{ } 7$ 

"DMSS" would like to find and connect to devices on your local network. This app will be able to discover and connect to devices on the networks vou use.

OK.

Don't Allow

2、Please select "OK".Because many of our functions will use this permission of the system, such as LAN search, Wi-Fi configuration, LAN streaming, etc.

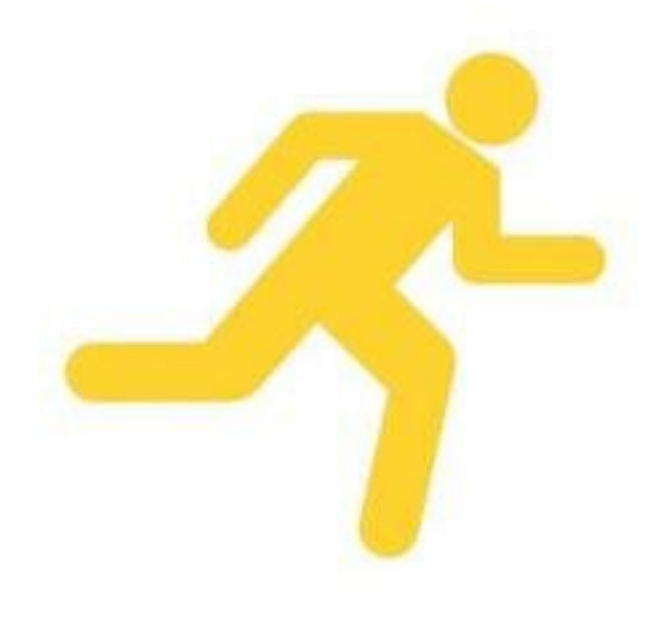

## **Don't worry**

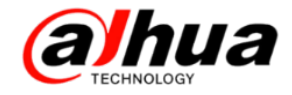

3、If you choose "Don't Allow", then you are not able to use wifi-related functions normally, but don't worry.

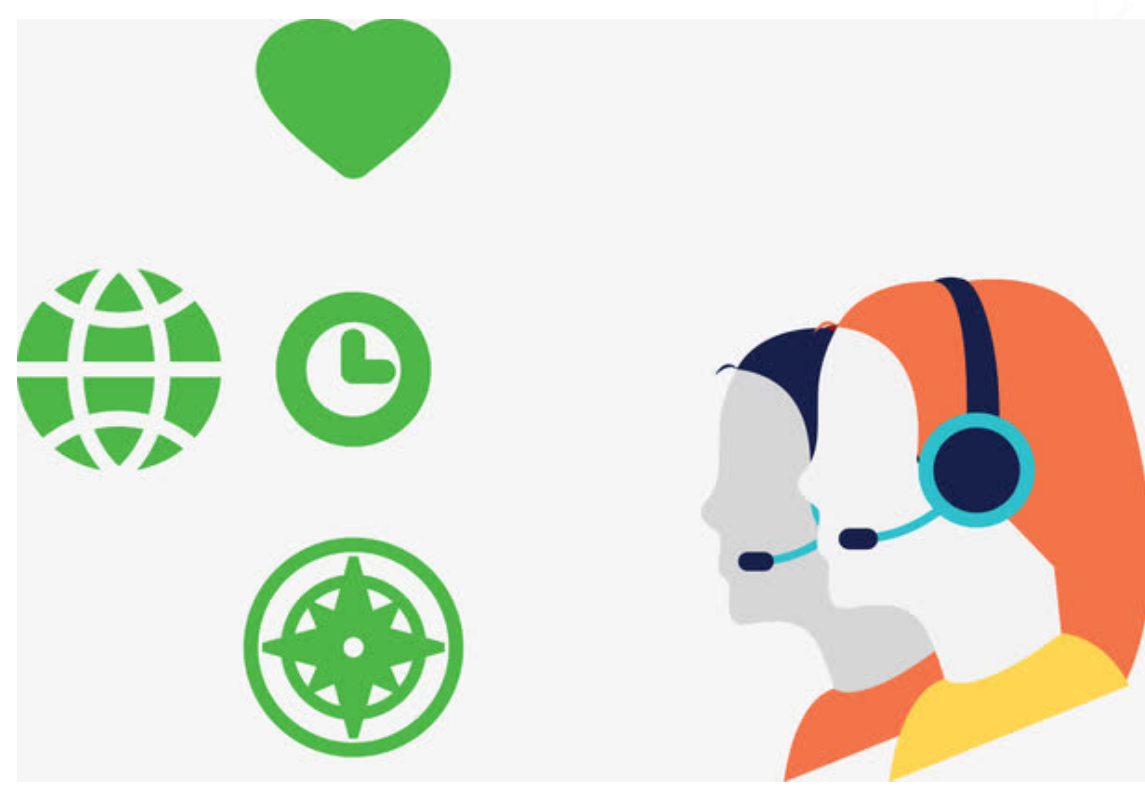

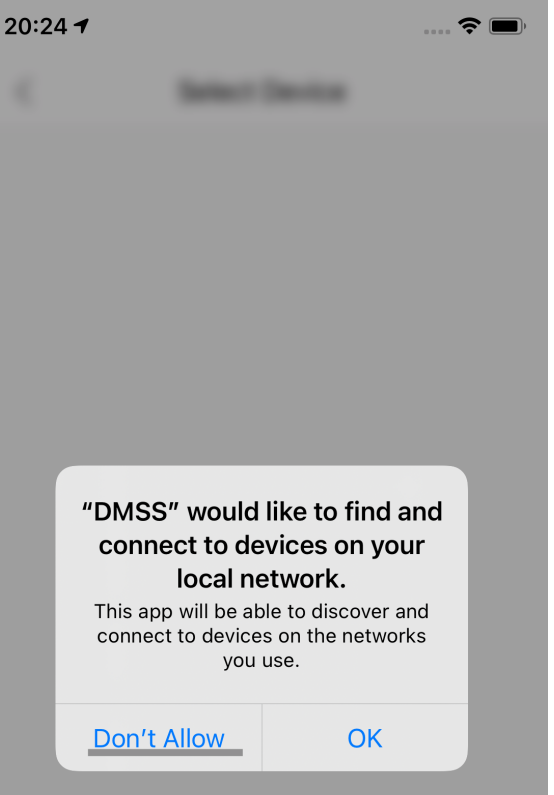

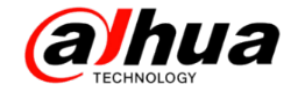

4、Go to system settings about the App, you will see the "Local Network" button is off, just open it.

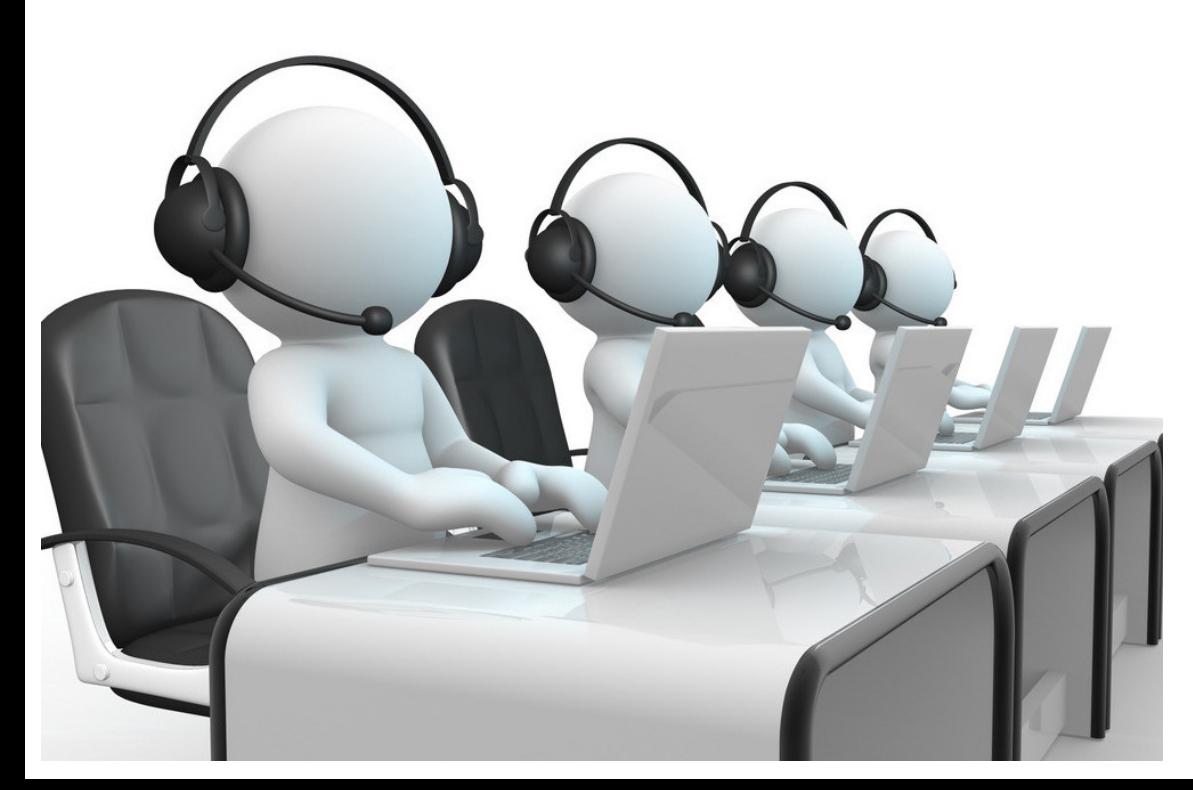

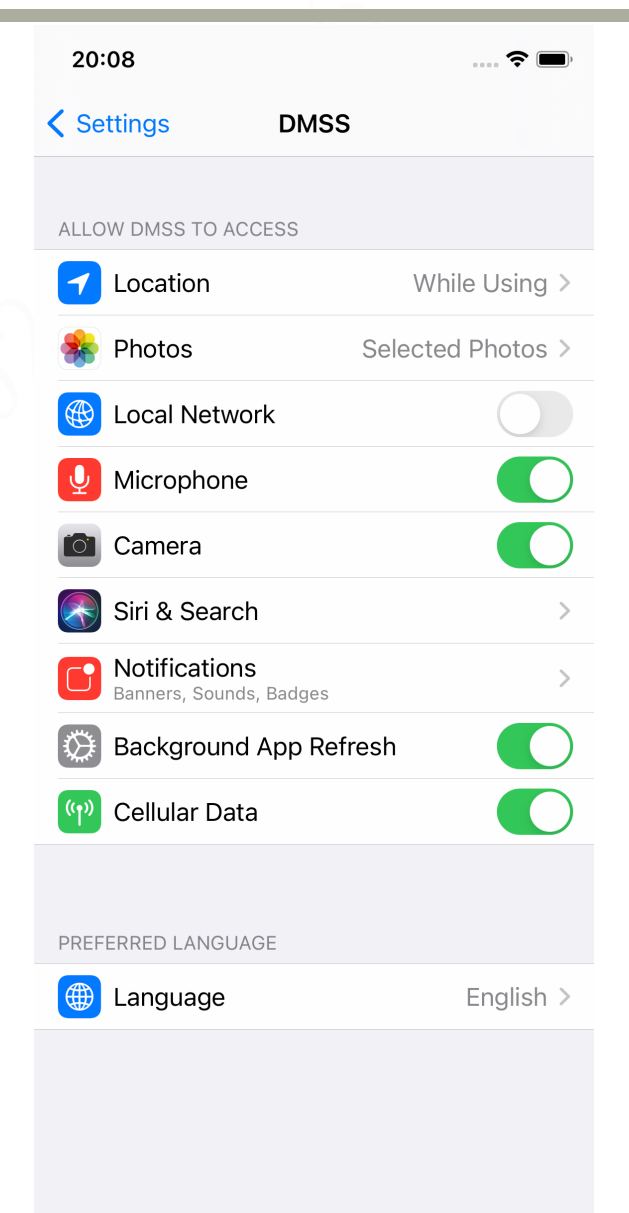

#### **It works**

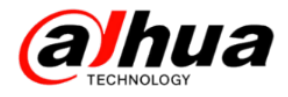

5、Make sure the "Local Network" Button is opened.To test the App's WiFi-related functions, they will work normally.

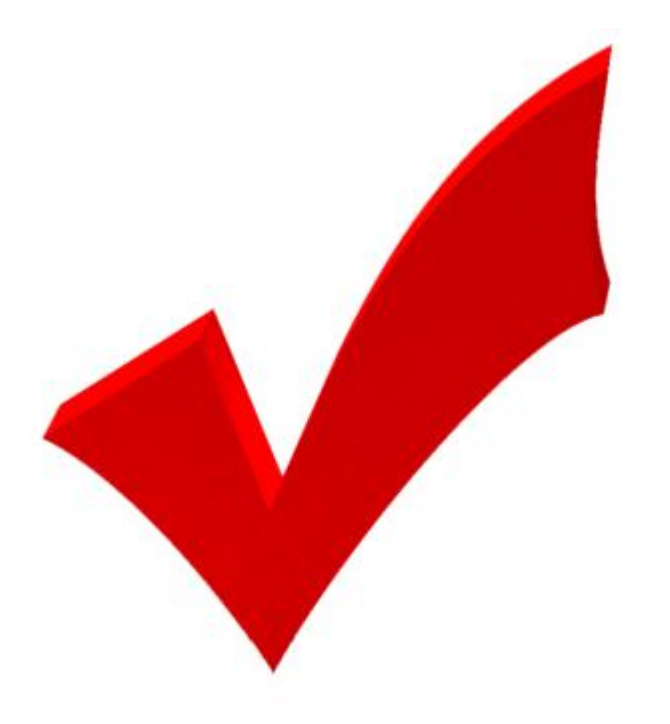

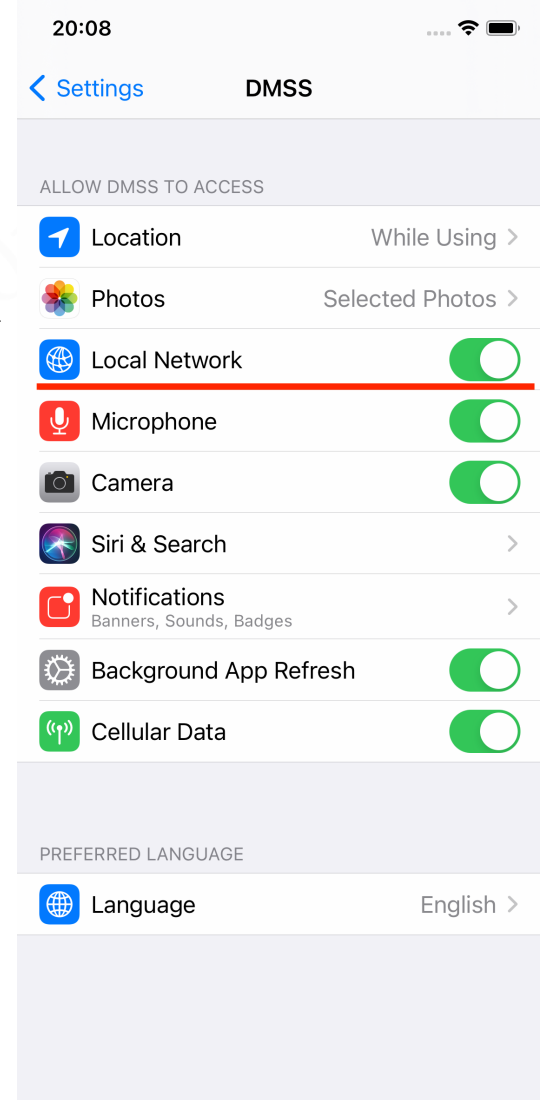

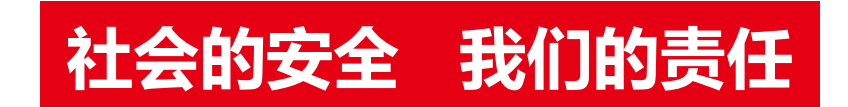

浙江大华技术股份有限公司 ZheJiang Dahua Technology CO.,LTD.